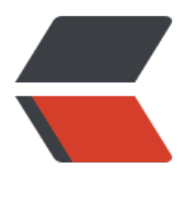

链滴

## Git 常[用命](https://ld246.com)令速记

作者: honglan

- 原文链接:https://ld246.com/article/1494945488889
- 来源网站: [链滴](https://ld246.com/member/honglan)
- 许可协议:[署名-相同方式共享 4.0 国际 \(CC BY-SA 4.0\)](https://ld246.com/article/1494945488889)

## **生成SSH Key**

ssh-keygen -t rsa -C "youremail@example.com"

- 在用户主目录里找到.ssh目录
- 将id\_rsa.pub中的数据放到服务器的.ssh目录下

## **克隆远程仓库**

git clone https/git

## **查看所有的版本提交记录**

git log (--pretty=oneline)

## 查看版本回退/提交信息

git reflog

## 本地版本仓库的版本回退

git reset --hard 11111

## 工作区 与 暂存区 与 本地版本库

- \* 对代码的修改是在工作区进行的;
- \* git add后代码会进入暂存区
- \* git commit仅会提交暂存区的代码,不会提交工作区的代码!

## 撤销工作区修改

git checkout -- 指定文件

- 若暂存区是干净的,则工作区撤销后,和之前提交的版本保持一致;
- \* 若暂存区已经有代码了,则工作区撤销后,和暂存区的代码保持一致。

\*\*注意: checkout 后必须加-, 否则就成切换分支命令了! \*\*

## 撤销暂存区的修改,将暂存区的修改放回至工作区

git reset HEAD 指定文件

## 创建分支

git branch 新分支名

## 切换分支

git checkout 指定分支名

## 查看所有分支

git branch

● dev

master

## 合并分支

1. 切换到master分支上:

 $\overline{\mathbf{v}}$ 

 git checkout master  $\mathbb{R}^n$ 

2. 将指定分支合并至master分支

 $\overline{\mathbf{v}}$ 

 git merge dev  $\mathbb{R}^n$ 

## 删除指定分支

git branch -d 分支名

## 分支管理策略

- \* master分支应该是非常稳定的,也就是仅用来发布新版本,平时不能在上面干活;
- \* 干活都在dev分支上,每个人都有自己的dev分支;

## Bug分支

当被分配到bug时,需要创建一个新分支,在上面进行修改。但此时可能还在自己的dev分支上开发 功能, 此时需要将当前工作区存起来, 在bug修复完后再还原。

1. 存储当前工作区

 $\overline{\mathbf{v}}$ 

```
 git stash
\mathbb{R}^n
```

```
2. 切回master分支,基于master分支创建新的bug分支
```

```
\ddotsc git checkout master
   git checkout -b issue-111
\mathbb{R}^n
```
- 3. 在新分支上修改bug
- 4. 切回master分支,合并bug分支

```
\overline{\mathbf{v}} git checkout master
    git merge issue-111
\mathbb{R}^n
```
5. 删除bug分支

 $\overline{\mathbf{v}}$ 

 git branch -d issue-101  $\mathbb{R}^n$ 

6. 查看所有保存的工作区

 $\overline{\mathbf{v}}$ 

 git stash list  $\mathbb{R}^n$ 

- 7. 还原工作区
	- 1. 使用apply还原指定stash,再使用drop删除

 $\mathbb{R}^n$ 

 git stash apply xxx git stash drop xxx  $\mathbb{R}^n$ 

2. 使用pop还原并删除第一个stash

 $\mathbb{R}^n$ 

 git stash pop  $\mathbb{R}^n$